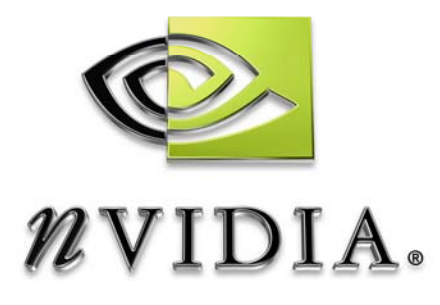

# User Guide

# Vertex Texture Fetch Water

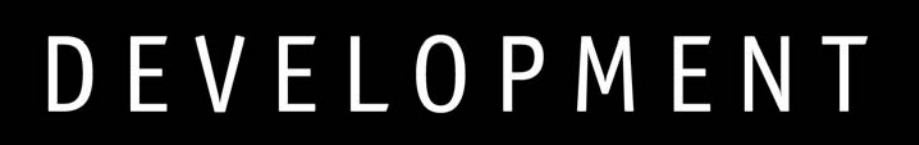

## Introduction

### What Is the Vertex Texture Fetch Water Sample?

The sample demonstrates a technique to render small to medium bodies of water using Vertex Texture Fetch (VTF). The water simulation is computed via a pixel shader. The simulation result is transformed into geometry using VTF in the water's vertex shader. Screen-space refraction and reflection maps are combined with a Fresnel term to give the water a realistic appearance.

For more detailed information, refer to:

□ Vertex Texture Fetch Water whitepaper at ./VertexTextureFetchWater.pdf.

### What Are the System Requirements?

The sample uses Vertex Texture Fetch which is a Vertex Shader 3.0 (VS3.0) feature. There is no fallback to Software Vertex Processing for GPUs that do not support VS3.0. If using a GPU that does not support VS3.0, the sample will run on RefRast.

## Using Vertex Texture Fetch Water

When you launch the sample, you will see the scene depicted in Figure 1. The viewer is standing near a pool of water bordered with a small amount of land. There is a boat that circles the water causing a wake. There is also a "Water Ghost" that zooms around perturbing the water; this makes the water active for demonstration purposes.

## 205.57 fps (800x600), X8R8G8B8 (D24X8)<br>HAL (hw vp): NVIDIA GeForce 6800 Togg  $\sqrt{10}$ niemedale Render Ta **Enable St** nulation ( Enable Peturbation (2) Enable Water Chost (3) Walk on Ground (4) Wireframe Water (5) Press 'F1' to toggle h

#### Figure 1: Vertex Texture Fetch Water on Launch

### **Controls**

The sample can be controlled by the GUI, the keyboard and the mouse. The GUI and keyboard controls are included in Table 1 and Table 2.

While holding down the left mouse button, you can drag the camera orientation around. If Mouse Camera Control is enabled (toggle by pressing 'M'), the camera orientation follows the mouse without holding the left mouse button.

#### Table 1: GUI Controls

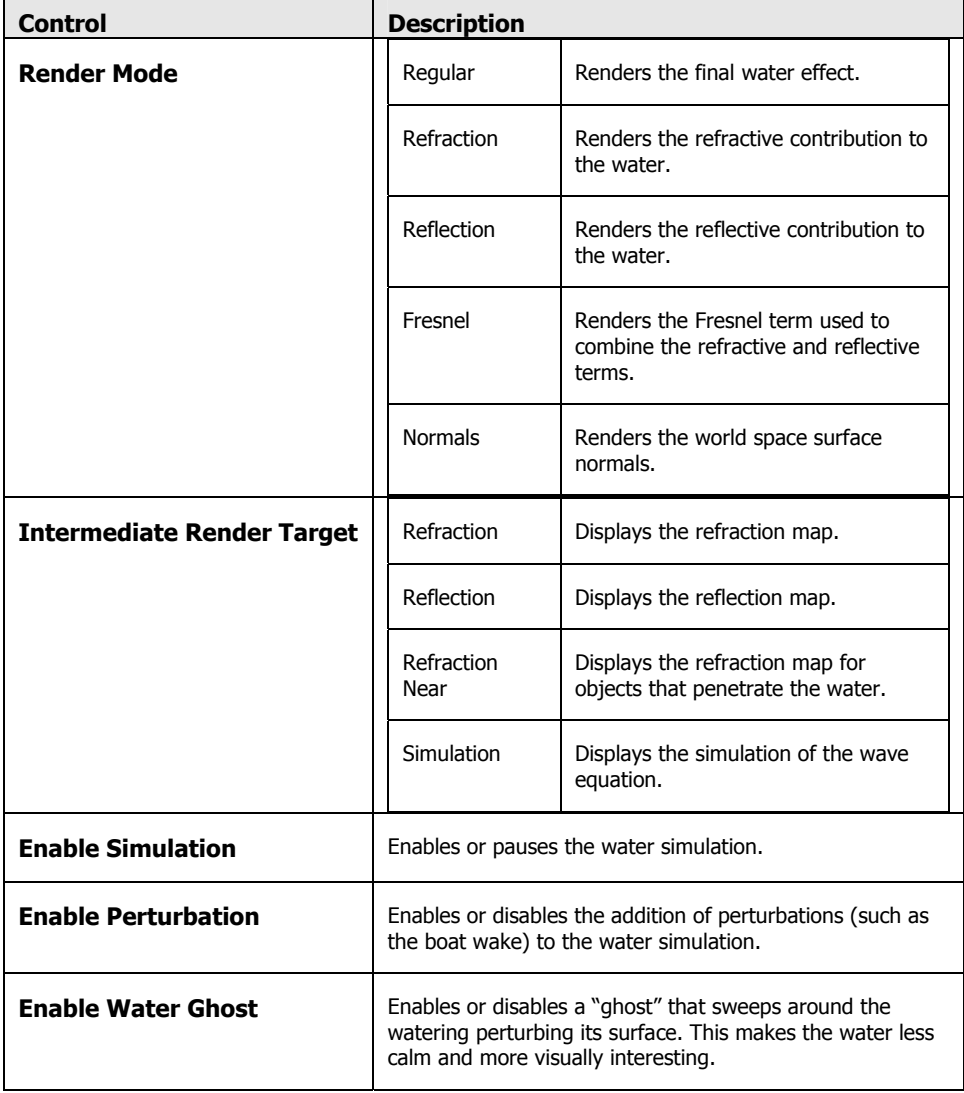

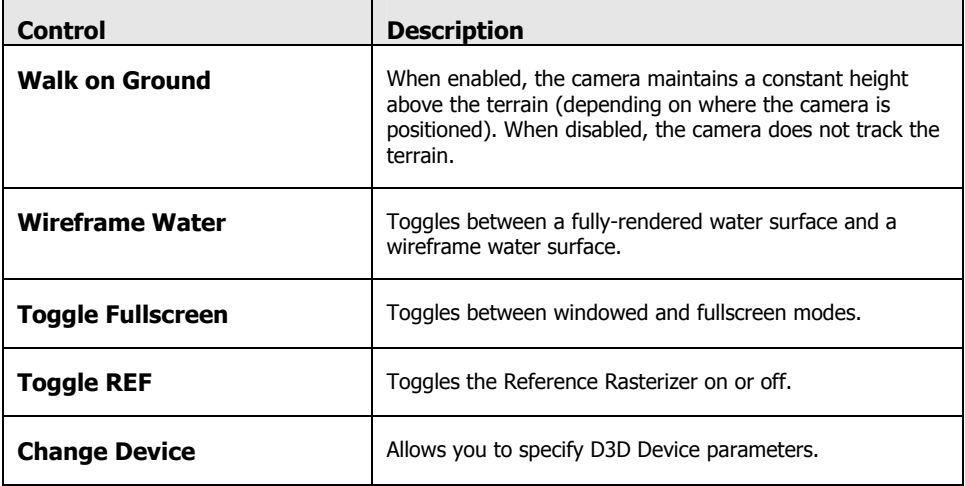

#### Table 2: Keyboard Controls

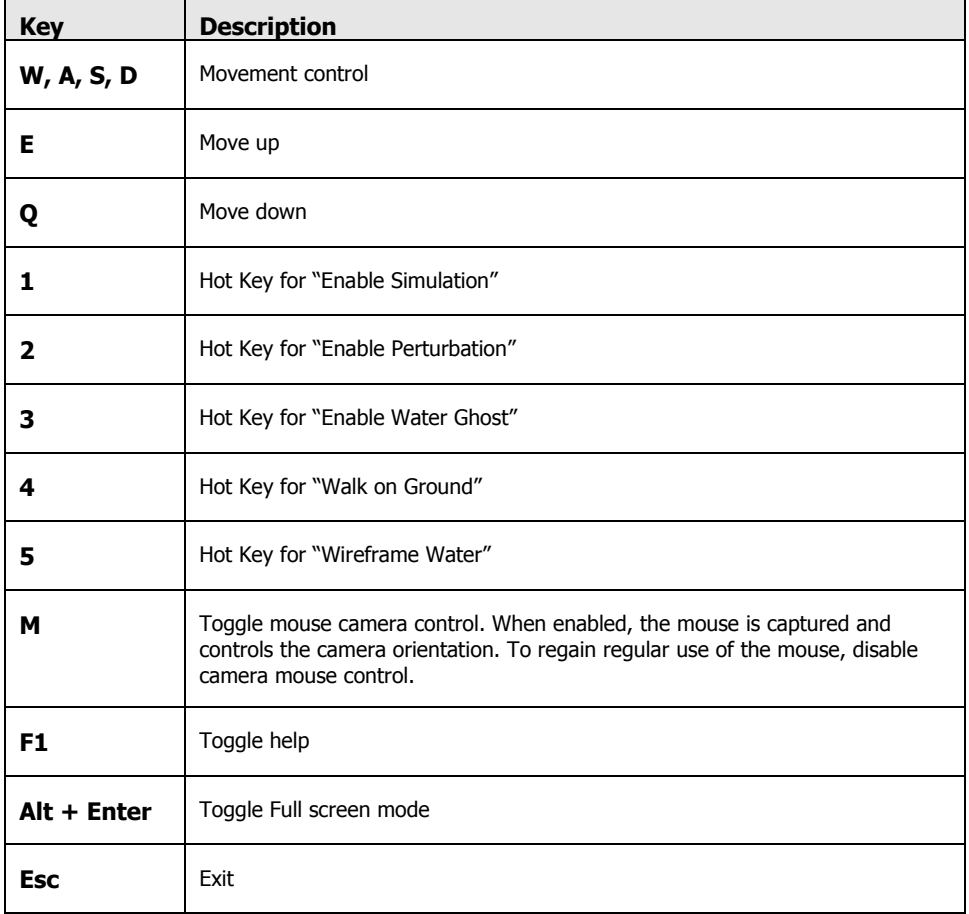

## Known Bugs

- Some keys control the sample even when the sample does not have the key focus.
- The simulation is using a fixed time-step that does not adjust to real-world time.
- There is no fallback method for the sample to run with software vertex processing.

#### **Notice**

ALL NVIDIA DESIGN SPECIFICATIONS, REFERENCE BOARDS, FILES, DRAWINGS, DIAGNOSTICS, LISTS, AND OTHER DOCUMENTS (TOGETHER AND SEPARATELY, "MATERIALS") ARE BEING PROVIDED "AS IS." NVIDIA MAKES NO WARRANTIES, EXPRESSED, IMPLIED, STATUTORY, OR OTHERWISE WITH RESPECT TO THE MATERIALS, AND EXPRESSLY DISCLAIMS ALL IMPLIED WARRANTIES OF NONINFRINGEMENT, MERCHANTABILITY, AND FITNESS FOR A PARTICULAR PURPOSE.

Information furnished is believed to be accurate and reliable. However, NVIDIA Corporation assumes no responsibility for the consequences of use of such information or for any infringement of patents or other rights of third parties that may result from its use. No license is granted by implication or otherwise under any patent or patent rights of NVIDIA Corporation. Specifications mentioned in this publication are subject to change without notice. This publication supersedes and replaces all information previously supplied. NVIDIA Corporation products are not authorized for use as critical components in life support devices or systems without express written approval of NVIDIA Corporation.

#### **Trademarks**

NVIDIA, and the NVIDIA logo are trademarks or registered trademarks of NVIDIA Corporation. Other company and product names may be trademarks of the respective companies with which they are associated.

#### **Copyright**

© 2004 by NVIDIA Corporation. All rights reserved

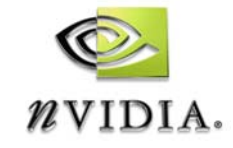

NVIDIA Corporation 2701 San Tomas Expressway Santa Clara, CA 95050 www.nvidia.com